# **Neuigkeiten von den Bibliographie-Datenbanken, 1. Teil**

# Heidrun Wiesenmüller: **Landesbibliographie: Erweiterte Suchmöglichkeiten**

Seit Dezember 2005 präsentiert sich die Datenbank der Landesbibliographie mit einer übersichtlicheren Suchoberfläche – die Zahl der Suchfelder wurde von vier auf drei reduziert. In diesen sind nun drei zentrale Suchoptionen voreingestellt, mit denen sich die allermeisten Recherchen schnell und unkompliziert durchführen lassen: 'Titelwörter', 'Autor/beteiligte Personen' sowie 'Thema (Sachbegriff, Ort, Person)'.

#### **Neues Suchfeld 'Thema'**

Hinter dem 'Thema'-Feld verbirgt sich eine lang ersehnte Recherchemöglichkeit, die im Laufe des vergangenen Jahres realisiert werden konnte: Ein Generalsachindex, der die drei Suchaspekte 'Schlagwort', 'Baden-Württembergische Persönlichkeiten' und 'Baden-Württembergische Orte/Regionen' in einem gemeinsamen Stichwortindex zusammenführt. Die Vorteile der neuen Suchoption sind vielfältig und erleichtern den Umgang mit der Datenbank – gerade für ungeübte Nutzer – beträchtlich.

Bisher musste man sich vor jeder sachlichen Recherche genau überlegen, in welche Kategorie (Personenschlagwort, Ortsschlagwort oder sonstiges Schlagwort) der gewünschte Suchbegriff fällt, und dann die passende Suchoption auswählen. Das System war also von vorneherein ganz anders angelegt als der Online-Katalog der WLB, der nur ein einziges Suchfeld für Schlagwörter aller Kategorien kennt. Dazu kamen (als Folge der Aufbereitung für die gedruckten Bände) zwei besondere Tücken bei den Suchoptionen 'Baden-Württembergische Persönlichkeiten' und 'Baden-Württembergische Orte/ Regionen': Über die erstgenannte Suchoption lassen sich wirklich nur Landeskinder recherchieren, während andere Personen (z.B. Goethe oder Picasso) ins 'Schlagwort'-Feld eingegeben werden müssen. Ähnliches war bei den Regionen zu beachten: Über das entsprechende Suchfeld findet man zwar neben Orten, Teilorten und Verwaltungseinheiten auch die großen Naturräume wie den Schwarzwald oder die Schwäbische Alb, nicht jedoch kleinere Räume wie den Kraichgau oder historische Territorien wie die Grafschaft Wertheim; auch für diese war das 'Schlagwort'-Feld zu verwenden. Mit dem Feld 'Thema' hat man solche Probleme nun nicht mehr, sondern kann ganz nach Belieben Suchwörter aus allen sachlichen Kategorien eingeben.

Ebenfalls als Vorteil werden es viele Benutzer empfinden, dass das 'Thema'- Feld nicht phrasen-, sondern stichwortindexiert ist. Dies bedeutet zum einen,

dass man mehrere Suchbegriffe gleichzeitig eingeben kann, während man bisher bei kombinierten Recherchen stets mehrere Felder verwenden musste. Man kann nun also *goethe heidelberg* als Thema eingeben (anstatt in zwei getrennte Felder: *goethe* als 'Schlagwort' und *heidelberg* als 'Ort/Region') oder *auswanderung usa* (anstatt ein 'Schlagwort'-Feld mit *auswanderung* zu belegen und ein zweites mit *usa*). Zum anderen können – anders als in einem Phrasenindex – auch einzelne Wörter des Suchbegriffs eingegeben werden (z.B. *museum buchkunst* für das Museum für Papier- und Buchkunst <Lenningen-Oberlenningen>). Auch die Reihenfolge der Wörter in der Phrase muss nicht mehr beachtet werden: Mit der Eingabe *metall fachverband* kommt man ebenso ans Ziel wie mit *fachverband metall*. Besonders nützlich ist dies bei Personennamen: Diese müssen nicht mehr invertiert werden, sondern können nun auch in der Form 'Vorname Nachname' (z.B. *therese huber*) eingegeben werden.

Auf zwei Aspekte des 'Thema'-Feldes sei noch besonders hingewiesen: Gibt man einen Hauptort (z.B. Stuttgart) ein, so werden auch die zugehörigen Teilorte (Stuttgart-Bad Cannstatt, Stuttgart-Berg etc.) in die Recherche mit einbezogen.1) Mit der Eingabe *stuttgart kraftfahrzeugindustrie* erhält man deshalb beispielsweise auch Literatur zur Firma Porsche, die geographisch unter Stuttgart-Zuffenhausen eingeordnet ist. Bei den baden-württembergischen Persönlichkeiten wurden nicht nur alle Namensvarianten der jeweiligen Person indexiert, sondern auch die Berufsangaben aus der (bisher nur intern zugänglichen) Personendatenbank. Mit der Eingabe *sportler* erhält man deshalb nicht nur diejenigen Titel, bei denen das Sachschlagwort 'Sportler' vergeben wurde, sondern auch Titel zu Personen mit der Berufsangabe 'Sportler'. Entsprechendes gilt z.B. für 'Dirigent', 'Oberbürgermeister' oder 'Bibliothekar'.<sup>2)</sup> Jeder Person sind maximal sechs Berufsbezeichnungen zugeordnet, die auf die männliche Form normiert sind. Sepp Herberger beispielsweise wird geführt als 'Sportler', 'Fußballspieler', 'Trainer' und 'Bundestrainer'. Über das 'Thema'-Feld werden also zusätzliche Angaben aus der Personendatenbank für die Online-Recherche nutzbar gemacht. Damit gibt es nun – zumindest in Ansätzen – in der Landesbibliographie erstmals die Möglichkeit, von einem Sachgebiet (z.B. Sport) zu den damit verbundenen Persönlichkeiten zu gelangen.

#### **Verbesserungen bei den phrasenindexierten Suchfeldern**

Die bisherigen sachlichen Suchoptionen können selbstverständlich weiter verwendet werden. Nach wie vor wird es in manchen Fällen sinnvoll sein, nicht über das umfassende 'Thema'-Feld einzusteigen, sondern ganz gezielt über 'Schlagwort', 'Orte/Regionen' oder 'Personen' zu recherchieren.

Bei diesen und den anderen phrasenindexierten Suchfeldern (Autor/beteiligte Personen, Urheber, Erscheinungsort, Verlag, Exakter Titelanfang) gelangt man üblicherweise zunächst auf eine Registerseite. Dies ist sehr nützlich, weil man dabei das Umfeld des eingegebenen Suchbegriffs sehen kann und nicht selten auf weitere Indexbegriffe stößt, die für die jeweilige Fragestellung interessant sein könnten – beispielsweise verwandte Schlagwörter (z.B. neben 'Waldbiotop' auch 'Waldbiotopkartierung'), Angehörige derselben Familie oder Verfasser mit gleichen oder ähnlichen Namen.

Früher konnte man allerdings immer nur einen einzigen Indexbegriff anklicken, so dass man unter Umständen mehrfach zurück auf die Registerseite springen musste, um alle relevanten Einträge abzurufen. Auch hier gibt es nun eine Verbesserung: Per Click-Box lassen sich auf den Registerseiten beliebig viele Indexeinträge ankreuzen. Hat man alle gewünschten Suchbegriffe markiert, so erhält man mit dem Button 'suchen' eine Gesamt-Trefferliste.

### **Systematik-Suche**

Eine ähnliche Funktion wurde bei der Suche über die Systematik realisiert, die man am bequemsten über den Button 'Systematik-Suche' aufruft. Angezeigt wird zunächst die oberste Ebene der Systematik mit den zehn Hauptgruppen; nach dem Anklicken einer Hauptgruppe werden die darunter liegenden Systemstellen aufgeblättert. Hier können nun mehrere einzelne Systemstellen oder sogar ganze Systematikbereiche mit Hilfe von wenigen Klicks markiert werden (vgl. Abb. 1). Der Button 'suchen' löst eine Recherche über alle angekreuzten Systemstellen aus.

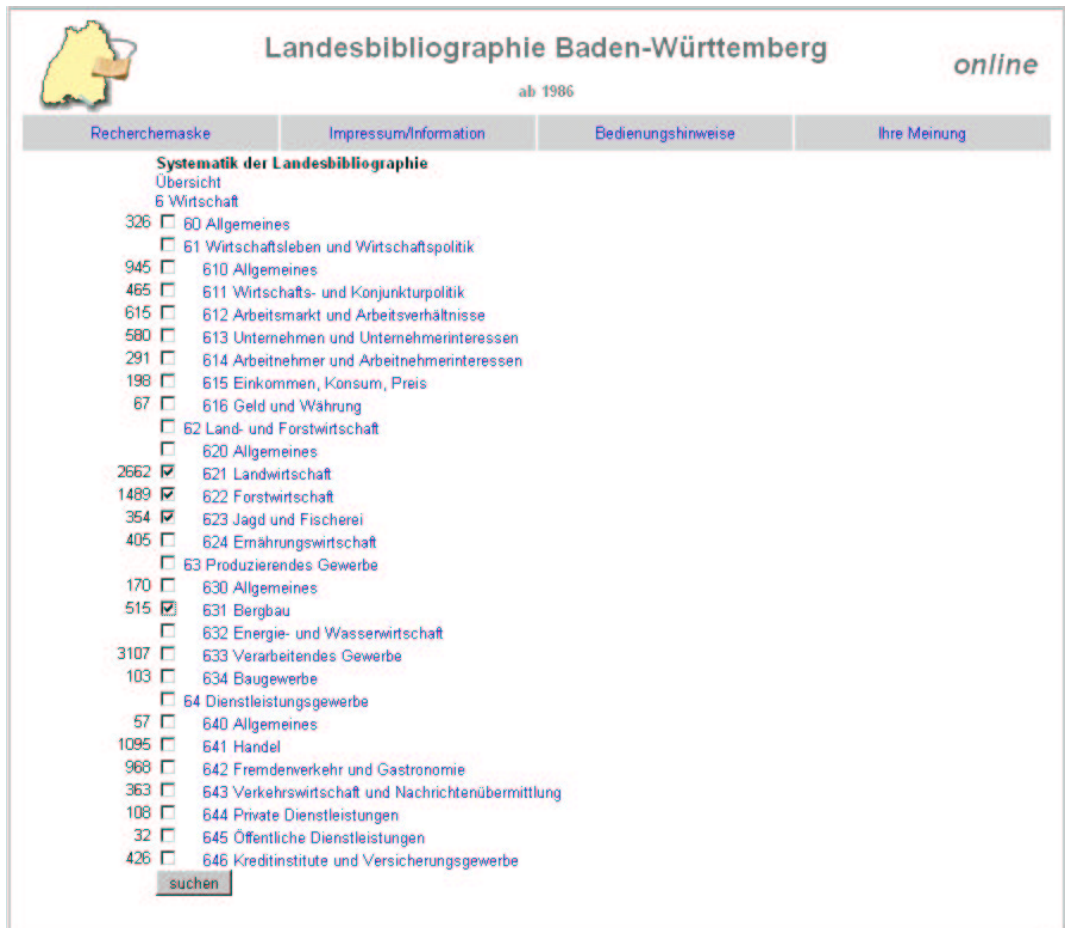

Abb. 1: Auswahl mehrerer Systemstellen

Dies macht umfassende Suchabfragen möglich, die zuvor entweder gar nicht oder nur sehr umständlich durchgeführt werden konnten. Mit einer Verknüpfung von *stuttgart* im 'Thema'-Feld und dem Systematikbereich 25 'Verkehrserschließung<sup>3)</sup> lässt sich beispielsweise die komplette Literatur über alle Aspekte des Verkehrs in Stuttgart und seinen Teilorten abrufen. Früher hätte man, um dasselbe Ergebnis zu erhalten, eine nicht mehr praktikable Zahl einzelner Recherchen durchführen müssen.<sup>4)</sup>

## **Anzeigefunktionen**

Früher konnten nur maximal 380 Treffer angezeigt werden, so dass umfangreichere Recherchen in manchen Fällen in mehrere Schritte unterteilt werden mussten (z.B. durch Einschränkung nach Erscheinungsjahr).

Mit einer neuen Technik bei der Trefferaufbereitung lassen sich nun auch weit größere Ergebnismengen – theoretisch bis 9.999 (!) Treffer – problemlos darstellen. Besonders erfreulich ist, dass die Benutzer selbst bei großen Trefferzahlen schneller ein Ergebnis auf dem Bildschirm sehen als bisher: Die Trefferliste wird nicht mehr in einer einzigen HTML-Seite ausgegeben (auf die man unter Umständen einige Zeit warten musste), sondern in mehrere 'handliche' Seiten mit je 38 Treffern zerlegt. Innerhalb der Trefferliste kann man nicht nur – wie in vielen anderen Datenbanken – jeweils eine Seite vor oder zurückspringen, sondern auch gezielt beispielsweise die fünfte oder zehnte Seite ansteuern. Beim Layout dieser Funktion haben wir uns übrigens an der Suchmaschine Google orientiert.

Eine weitere Verbesserung ist, dass in den Titelaufnahmen mit Hilfe von Unicode mittlerweile die allermeisten diakritischen Zeichen korrekt dargestellt werden können<sup>5)</sup>, was vor allem bei fremdsprachiger Literatur wichtig ist.

#### **Neue VDL-Schnittstelle**

Schon seit 2001 nimmt die Landesbibliographie Baden-Württemberg an der 'Virtuellen Deutschen Landesbibliographie' (VDL) teil, einer Metasuchmaschine nach Art des 'Karlsruher Virtuellen Katalogs' (KVK), über die derzeit 15 deutsche Landes- und Regionalbibliographien gleichzeitig durchsucht werden können $6)$ 

Bisher griff die Metasuchmaschine direkt auf unsere Suchoberfläche zu und las den Inhalt der HTML-Seiten aus, um die Trefferliste dann im VDL-Design aufzubereiten. Standen Änderungen an der Landesbibliographie-Datenbank an – etwa für den Einbau neuer Funktionen – so konnte dies zu Problemen führen: Unter Umständen musste dann auch die Konfiguration für die VDL angepasst werden, was zusätzlichen Aufwand und Kosten verursachte. Dieses Problem wurde nun dadurch gelöst, dass die VDL nicht mehr unmittelbar auf unsere Benutzeroberfläche zugreift, sondern stattdessen auf eine eigens für sie eingerichtete Schnittstelle. Künftig können daher Änderungen am Layout oder den Funktionen der Landesbibliographie-Datenbank jederzeit vorgenommen werden, ohne dass sich dies nachteilig auf die Metarecherche über die VDL auswirkt.

Mit den beschriebenen Verbesserungen hat die Landesbibliographie-Datenbank eine neue Qualitätsstufe erreicht. Den zuständigen Programmierern beim Statistischen Landesamt – Herrn Siegfried Eichmann, der im Sommer 2006 in Ruhestand gehen wird, und Herrn Wilfred Berger – sei dafür im Namen aller Benutzer herzlicher Dank gesagt!

- 1) Dazu kommen gegebenenfalls noch übergeordnete (aktuelle oder historische) Verwaltungseinheiten, die den Ortsnamen enthalten, in diesem Fall 'Stuttgart <Oberamt>', 'Stuttgart <Regierungsbezirk>' und 'Stuttgart <Region>'.
- 2) Bei häufigen Berufen (z.B. Jurist, Maler, Soldat) sind die Trefferzahlen allerdings sehr hoch.
- 3) Mit den darunter liegenden Systemstellen 250 Allgemeines, 251 Straßenverkehr, 252 Öffentlicher Nahverkehr, 253 Schienengebundener Verkehr, 254 Wasserstraßen und 255 Luftverkehr.
- 4) Alle relevanten Systemstellen wären nicht nur mit dem Hauptort Stuttgart, sondern auch mit allen Stuttgarter Teilorten zu kombinieren gewesen, d.h. man hätte 6 x 51 = 306 (!) einzelne Recherchen durchführen müssen.
- 5) Bisher konnte zum Teil nur der Grundbuchstabe angezeigt werden.
- 6) URL: <www.landesbibliographie.de>.

#### **Im nächsten Heft von** *WLB-forum***:**

Neuigkeiten von den Bibliographie-Datenbanken, 2. Teil: Bericht von Dr. Ute Oelmann zu den Neuerungen im Bereich der Stefan-George-Bibliographie